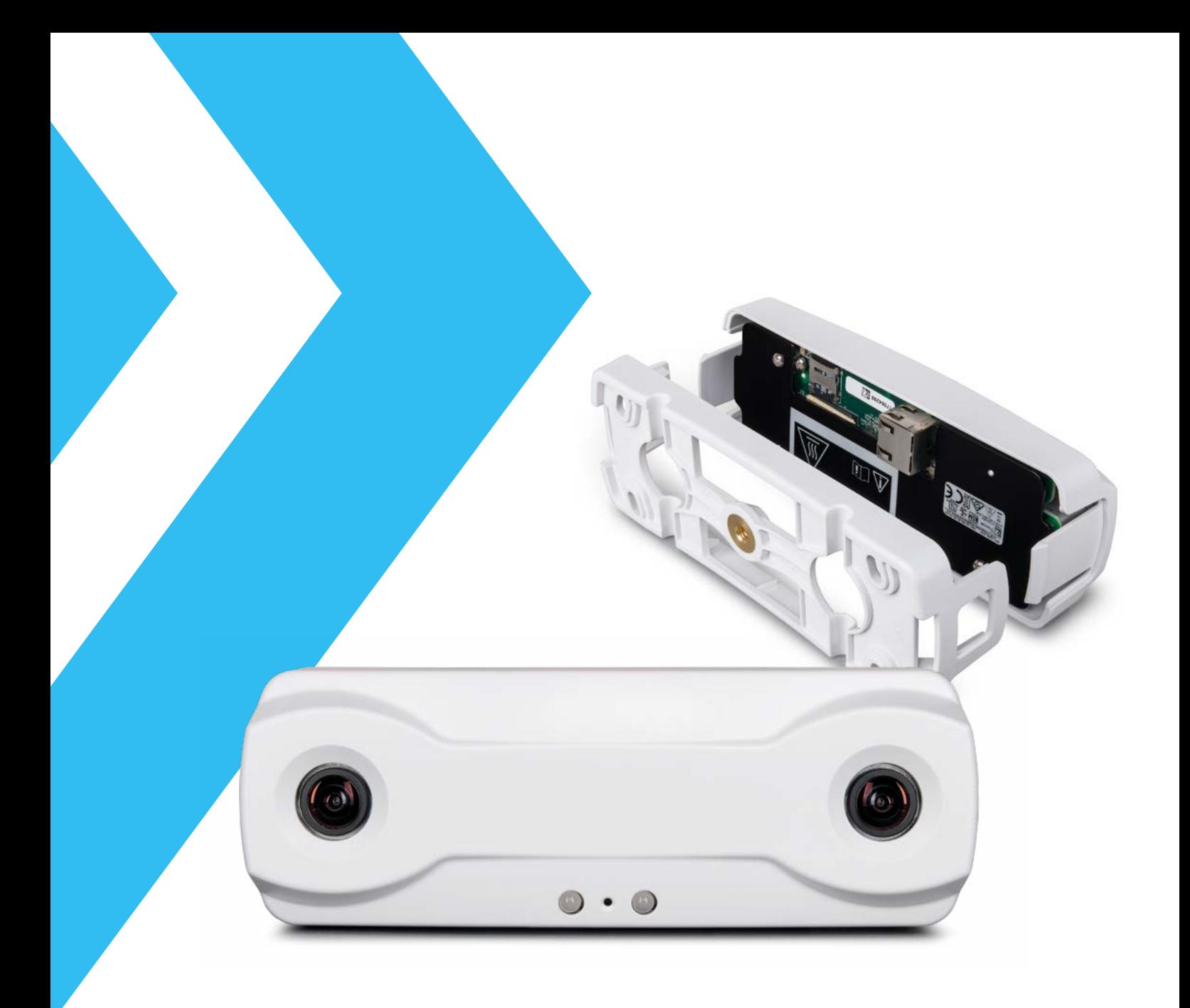

# Come trarre il massimo vantaggio dalla potenza delle analisi dei dati video in ambienti di vendita al dettaglio

Una guida di March Networks per installare correttamente il sensore Brickstream® 3D Gen 2 di FLIR

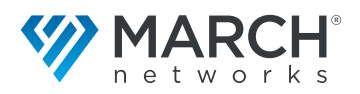

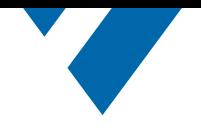

## Introduzione

Ci si aspetta che, oltre ai vantaggi della sicurezza, un moderno sistema di videosorveglianza fornisca funzionalità avanzate. Ogni mercato verticale ha esigenze specifiche. Nel settore al dettaglio, per esempio, oltre alle funzionalità di prevenzione delle perdite e di rilevamento delle intrusioni, March Networks® fa fronte a un numero crescente di richieste di business intelligence. Capire quante persone sono presenti nel negozio durante il giorno, misurare quanto tempo le persone rimangono in coda prima di essere servite o quanto tempo le persone trascorrono in una specifica area del negozio sono fattori chiave che possono aiutare il marketing, le vendite e il personale operativo nel fornire al cliente la migliore esperienza possibile.

Per fornire questi dati, March Networks ha collaborato con FLIR per integrare il suo sensore Brickstream® 3D Gen 2.

Questo sensore raccoglie i seguenti analytics:

- Conteggio delle persone
- Lunghezza della coda
- Tempi di permanenza/servizio

Le lenti stereoscopiche del sensore permettono l'analisi 3D della scena, offrendo la massima affidabilità nel rilevamento di oggetti che corrispondono alla forma del corpo umano adulto, e filtrando i bambini e gli oggetti come i carrelli della spesa.

Questo documento espone i passi necessari per installare e configurare il sensore Brickstream® 3D Gen 2 di FLIR per ottenere la massima precisione nel rilevamento.

# Installazione di Brickstream

È estremamente importante montare correttamente il sensore; il campo visivo del sensore (FOV) dovrà coprire completamente l'area di interesse. È facile prevedere l'area di copertura in funzione dell'altezza di installazione e della lente focale del sensore.

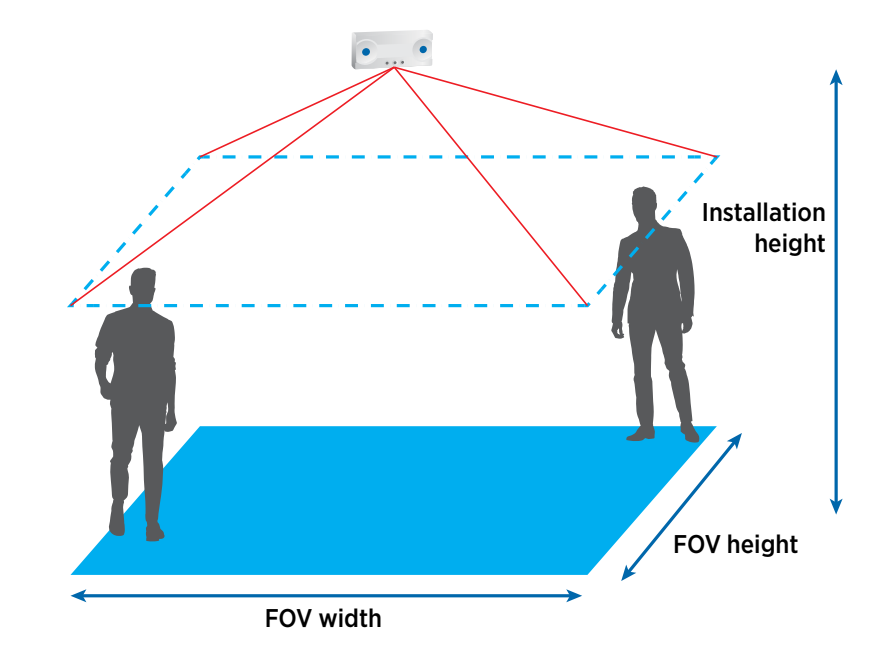

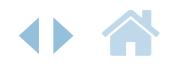

*Figura 1: Il campo visivo (FOV) del sensore Brickstream può essere calcolato in base all'altezza di installazione del sensore e alla lente focale. L'area FOV è un rettangolo (a meno che il sensore non sia inclinato) con un rapporto di aspetto di circa 3/2. Ogni persona, con la testa all'interno dell'area monitorata, sarà rilevata e analizzata.*

*Le lenti stereoscopiche del sensore permettono* 

*massima affidabilità nel rilevamento di oggetti*

*l'analisi 3D della scena, offrendo la* 

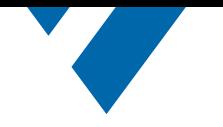

Il sensore Brickstream è disponibile con due diverse lenti a scelta: una lente da 2,5 millimetri (mm) e una lente da 6,0 mm.

Nella maggioranza dei casi, l'obiettivo da 2,5 mm è la scelta preferita in quanto può coprire un'ampia altezza di installazione, che va da 2,2 metri (m) a 7 m. Il FOV ha approssimativamente un rapporto di aspetto 3/2 e varia da 1,5 m x 1 m se montato a 2,2 m, fino a 7,3 m x 4,9 m se montato a 4,6 m. Utilizzando lo zoom digitale, è possibile utilizzare lo stesso obiettivo per coprire fino a un'altezza di installazione di 7 m, con un FOV di 6,5 m x 4,4 m. L'opzione dell'obiettivo da 6,0 mm deve essere impiegata per installazioni superiori a 7 m e fino a 14 m. È disponibile un foglio di calcolo Excel per calcolare con precisione il FOV in qualsiasi condizione.

In alcuni casi, potrebbe essere vantaggioso inclinare il sensore per aumentare la copertura in una direzione. L'inclinazione del sensore fino a 10° non influisce sulla sua precisione.

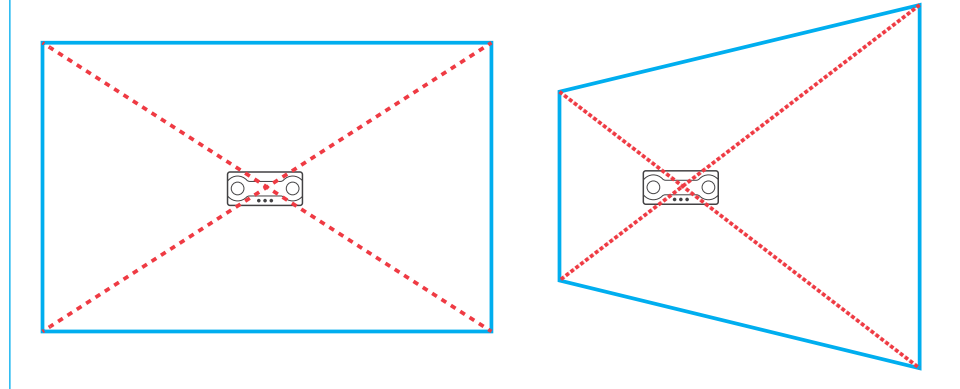

I tecnici commerciali di March Networks possono fornire assistenza nel montaggio del dispositivo con un angolo di inclinazione specifico, offrendo un progetto gratuito per un adattatore stampabile in 3D. Contattate il vostro rappresentante March Networks per maggiori informazioni.

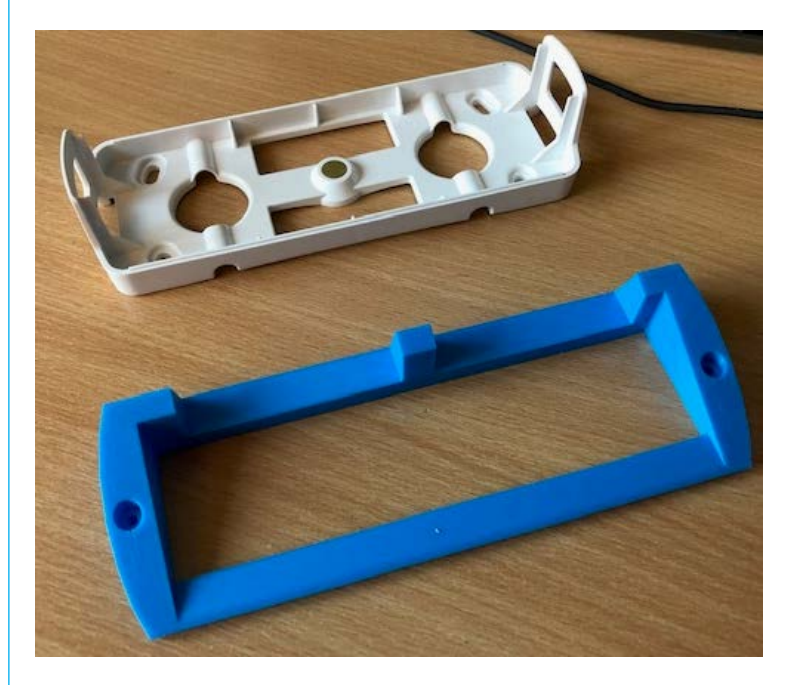

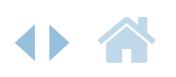

*Figura 3: In blu, un prototipo stampato in 3D dell'adattatore di montaggio inclinato per la piastra posteriore standard di Brickstream. L'angolo di inclinazione può essere in entrambe le direzioni, se* 

*necessario.*

*Figura 2: Forma standard del FOV di Brickstream (sinistra). Inclinando il sensore (destra), è possibile allargare l'area FOV in una direzione. Questa opzione potrebbe essere utile per il monitoraggio delle code.*

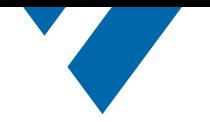

*Figura 4: Quando la copertura non è un problema, assicurarsi che il sensore sia montato a più di 1 m dalle pareti e dalle porte in movimento per ottenere prestazioni ottimali.*

*Figura 5: Una cattiva installazione (sinistra), che taglia la parte destra della coda e fornisce numeri di coda inaffidabili. Un FOV corretto (destra) (tratto dal manuale di Brickstream). Nell'installazione corretta, la fine della coda è monitorata correttamente.*

Ecco alcuni consigli per installare correttamente il sensore per il conteggio delle persone e il monitoraggio delle code:

• Conteggio delle persone: Di solito la posizione migliore è a circa 1 m di distanza dalla linea virtuale o dalla porta dove la gente entra.

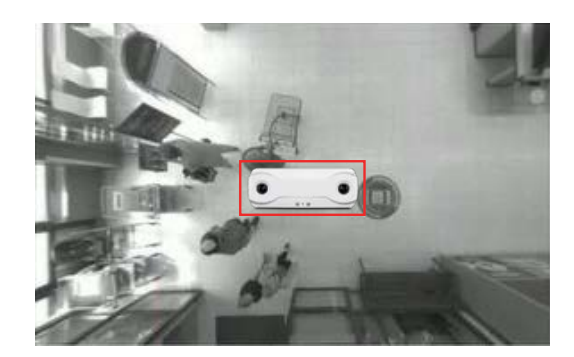

• Monitoraggio delle code: In questo caso, è imperativo mettere un focus primario sull'area di fronte alle casse, poiché la maggior parte delle persone starà lì in attesa. In questo scenario potrebbe essere utile inclinare il sensore.

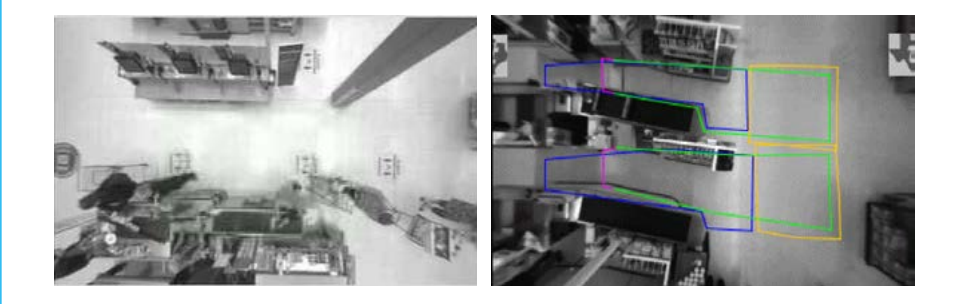

## Configurazione iniziale di Brickstream

Una volta che il sensore Brickstream è montato correttamente, il passo successivo è quello di garantire una corretta inizializzazione, seguendo le linee guida fornite dalla documentazione disponibile. Queste includono:

- Impostazioni di rete
- Sincronizzazione di data e ora
- Identificazione del dispositivo

I passi successivi sono:

- Assicurarsi che il sensore esegua l'ultima versione del firmware
- Assicurarsi che il sensore esegua il motore analitico necessario sbloccato

Si consiglia di contattare il team di supporto tecnico di March Networks per assistenza o di visitare il Partner Portal di March Networks per scaricare il firmware e la documentazione del dispositivo.

A questo punto il dispositivo è pronto per eseguire la calibrazione iniziale. Questo passo è della massima importanza per assicurare che il sensore sia in grado di identificare correttamente le forme umane e di eseguire la necessaria acquisizione degli analytics.

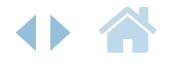

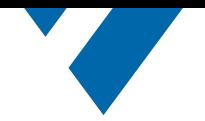

*Figura 6: La pagina di calibrazione del sensore di Brickstream. Qui è possibile inizializzare il motore analitico di base per tracciare gli oggetti. È possibile ripetere questo passo più volte per assicurare valori coerenti di altezza e rotazione, rilevati automaticamente.*

*Figura 7: Selezionando Height Map nel pannello di destra, la pagina mostrerà un'immagine cumulativa di tracce di oggetti in movimento. Assicuratevi che il colore sia oro per tutte le tracce generate da persone in movimento nell'area.*

# Configurazione di Brickstream

La pagina di configurazione del sensore Brickstream offre una funzione di calibrazione automatica, che di solito fornisce risultati eccellenti. Basta assicurarsi che il riquadro verde non includa alcun oggetto tranne il pavimento e che non ci siano pixel in movimento prima di premere il pulsante di calibrazione automatica.

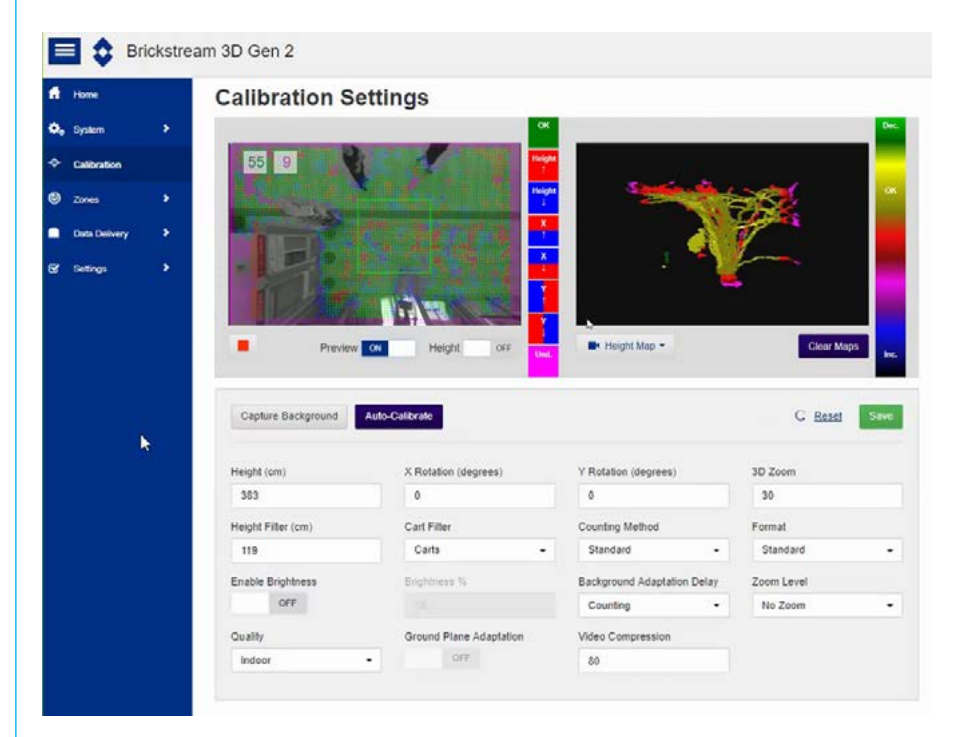

Dopo aver salvato la calibrazione e acquisito lo sfondo, è possibile osservare i risultati visivi disponibili nella cella video di destra. In particolare:

• Selezionate **Height Map** per verificare che tutte le persone siano tracciate con un colore oro

#### **Calibration Settings**

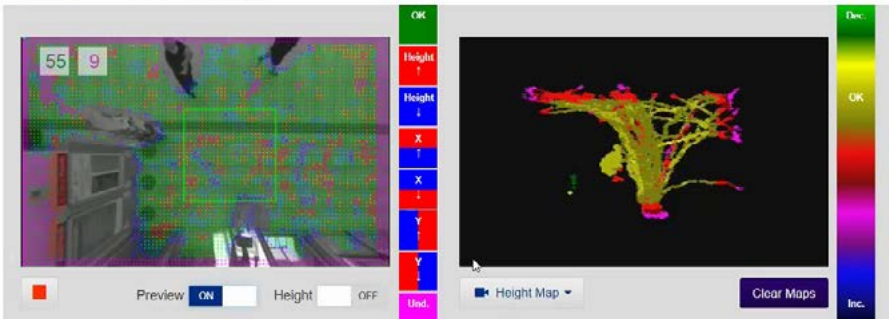

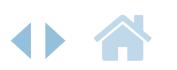

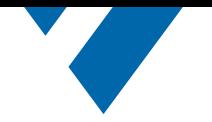

*Figura 8: Selezionando Traffico nel pannello di destra, la pagina mostrerà i percorsi di tutti gli oggetti rilevati. Questo è particolarmente utile per determinare dove posizionare le linee di conteggio delle persone.*

*Figura 9: 3D Tracking segna qualsiasi oggetto in movimento con un cerchio e traccia una linea dal punto iniziale del tracciamento.* • Selezionare **Traffico** per ottenere un'immagine cumulativa del percorso di tutti gli oggetti rilevati

#### **Calibration Settings**

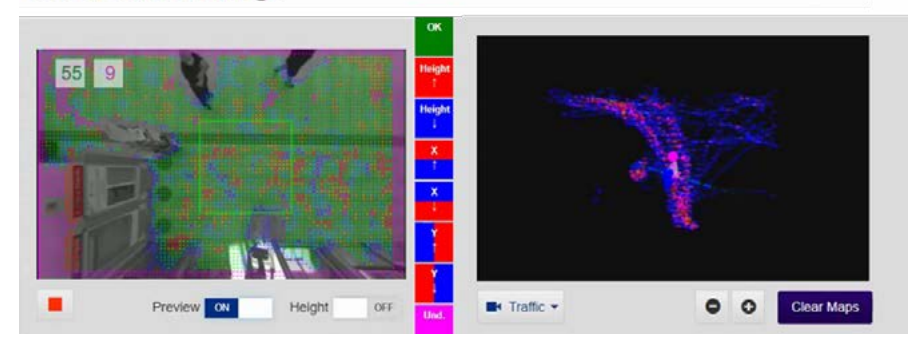

• Selezionate **3D Tracking** per vedere in tempo reale come il sensore traccia gli oggetti in movimento all'interno dell'area monitorata

#### **Calibration Settings**

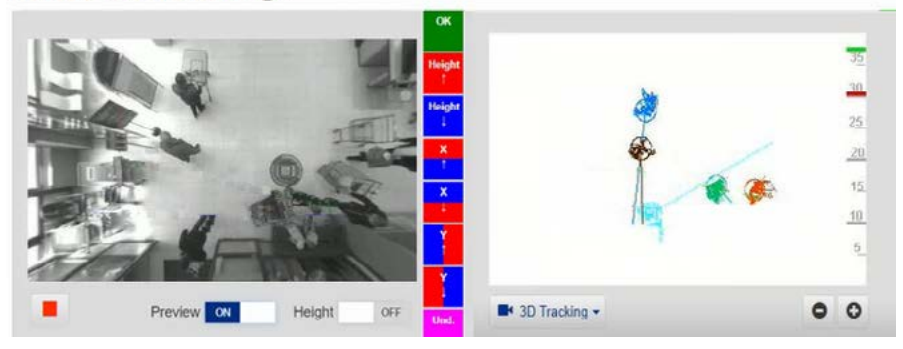

Una volta che tali controlli forniscono risultati ragionevoli, è possibile passare alla configurazione della zona, dove l'algoritmo scelto può essere abilitato e configurato. Questo passo è importante per garantire risultati complessivamente ottimali. Per i dettagli si consiglia di fare riferimento ai manuali specifici o di rivolgersi al nostro team di supporto tecnico per ulteriore assistenza.

### **Conclusione**

Il sensore Brickstream® 3D Gen 2 di FLIR è un dispositivo molto potente, in grado di fornire analytics e business intelligence all'avanguardia se abbinato al software Searchlight for Retail di March Networks

I dettaglianti in particolare beneficiano di questi dati, ma è anche possibile utilizzare questa soluzione in qualsiasi contesto che richieda informazioni accurate e anonime su come le persone si muovono dentro, intorno e fuori dai luoghi fisici. I sensori Brickstream sono compatibili con i registratori March Networks, il software applicativo Searchlight e la soluzione Health Compliance.

*Per favore contattate il vostro agente di vendita di March Networks per maggiori informazioni.*

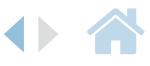

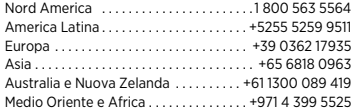

© 2021 March Networks. Tutti i diritti riservati. Le informazioni contenute in questo documento sono soggette a cambiamenti. MARCH NETWORKS, March Networks Command, March Networks Searchlight, March Networks RideSafe e il logo MARCH NETWORKS sono marchi registrati di March Networks Corporation. Tutti gli altri marchi registrati sono di proprietà dei rispettivi titolari. 060-3441-IT-A **marchnetworks.com**

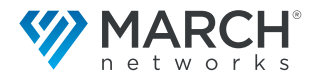